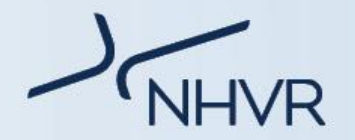

# **NSW Class 1 Oversize and/or Overmass Vehicle How to Apply – Industry Information Sheet**

# **Transferring TfNSW and NSW Local Government issued permits to NHVR issued permits:**

Current heavy vehicle permits issued by TfNSW and NSW Local Governments will remain valid until the permit's expiry date.

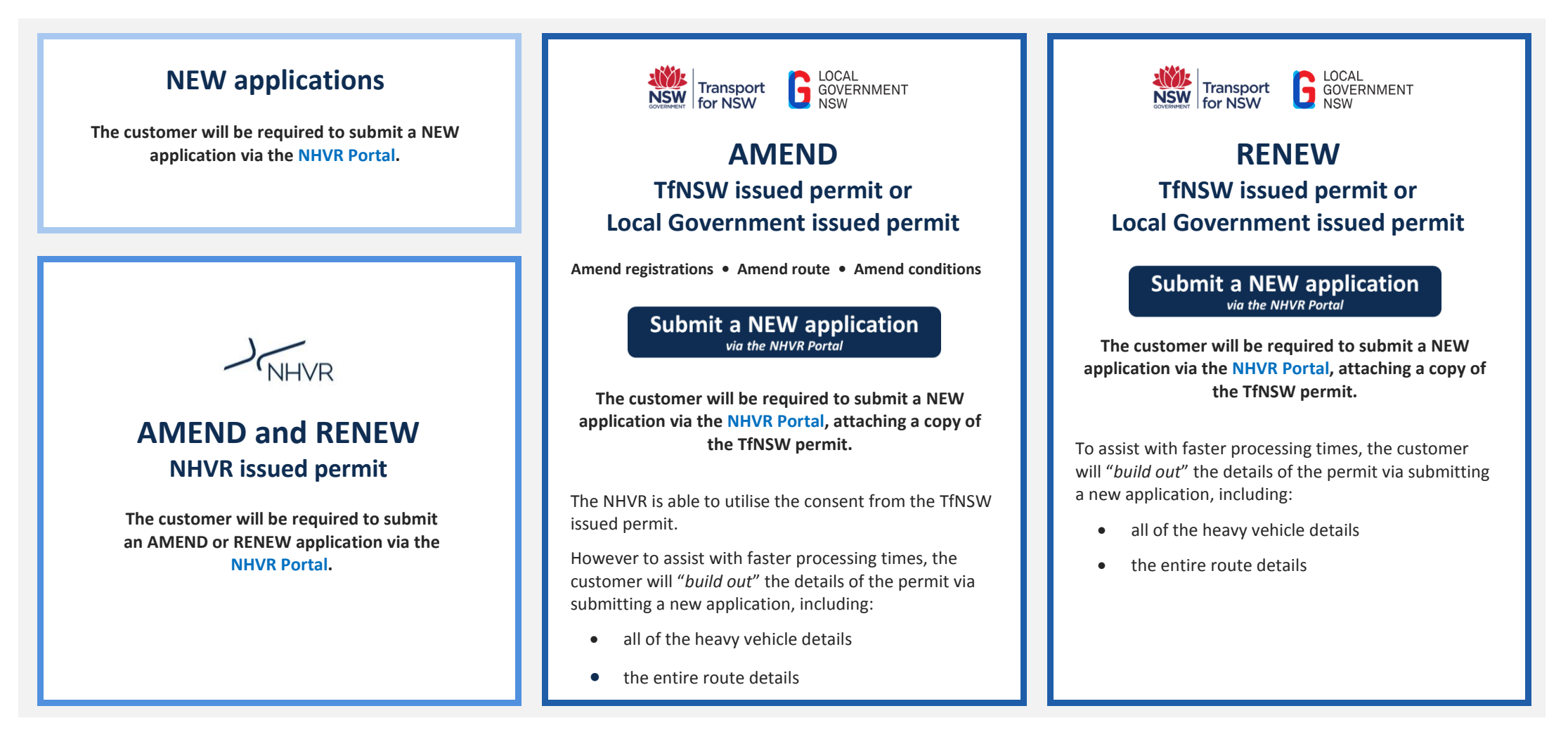

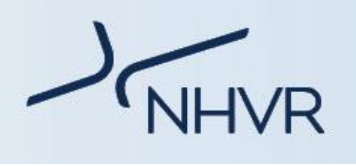

# **How to submit a New application via the NHVR Portal Application tracker**

*Please note: the below vehicle diagrams are to be used as guidance only and actual combinations may differ.* 

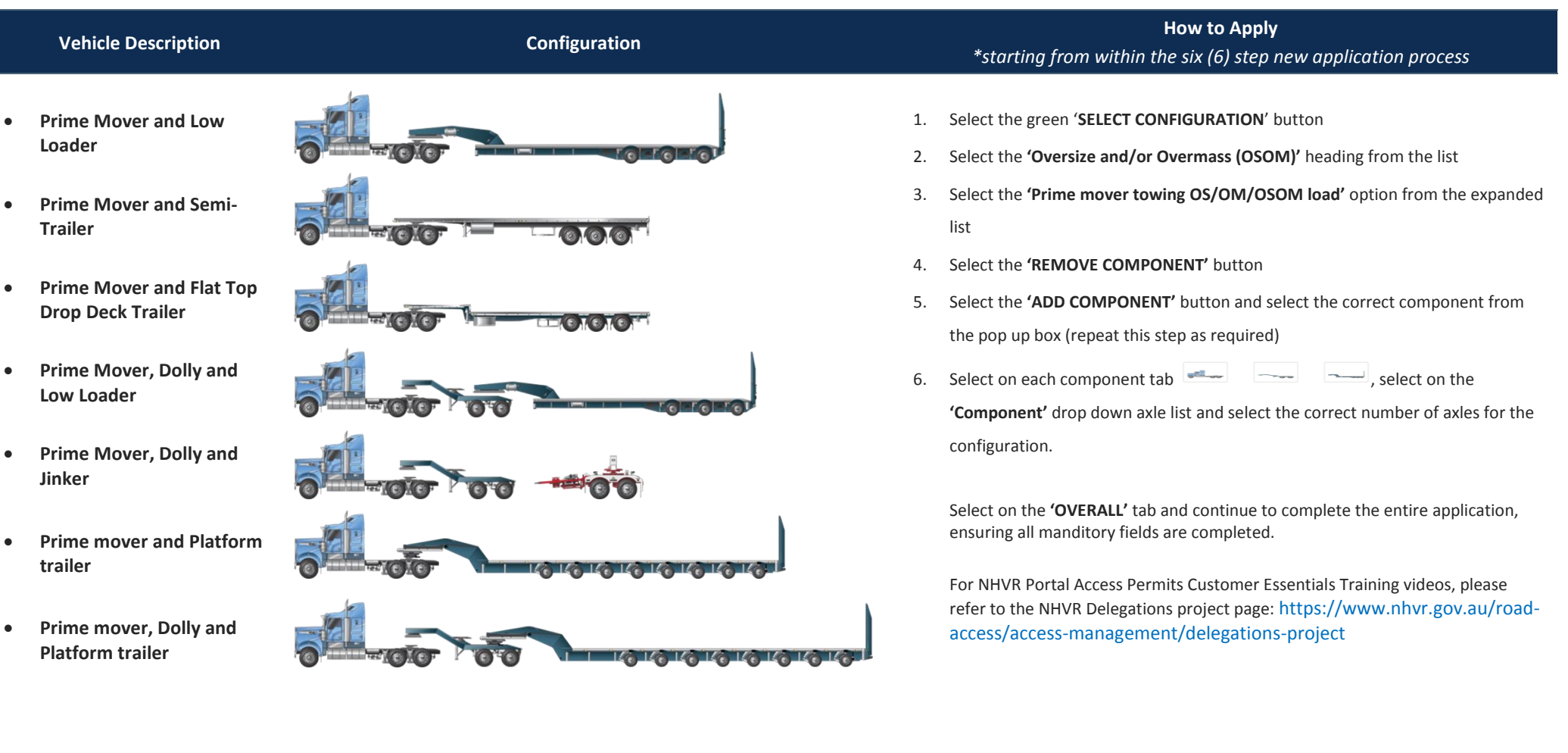

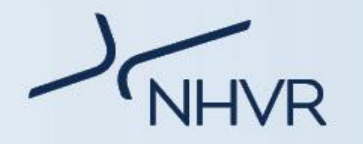

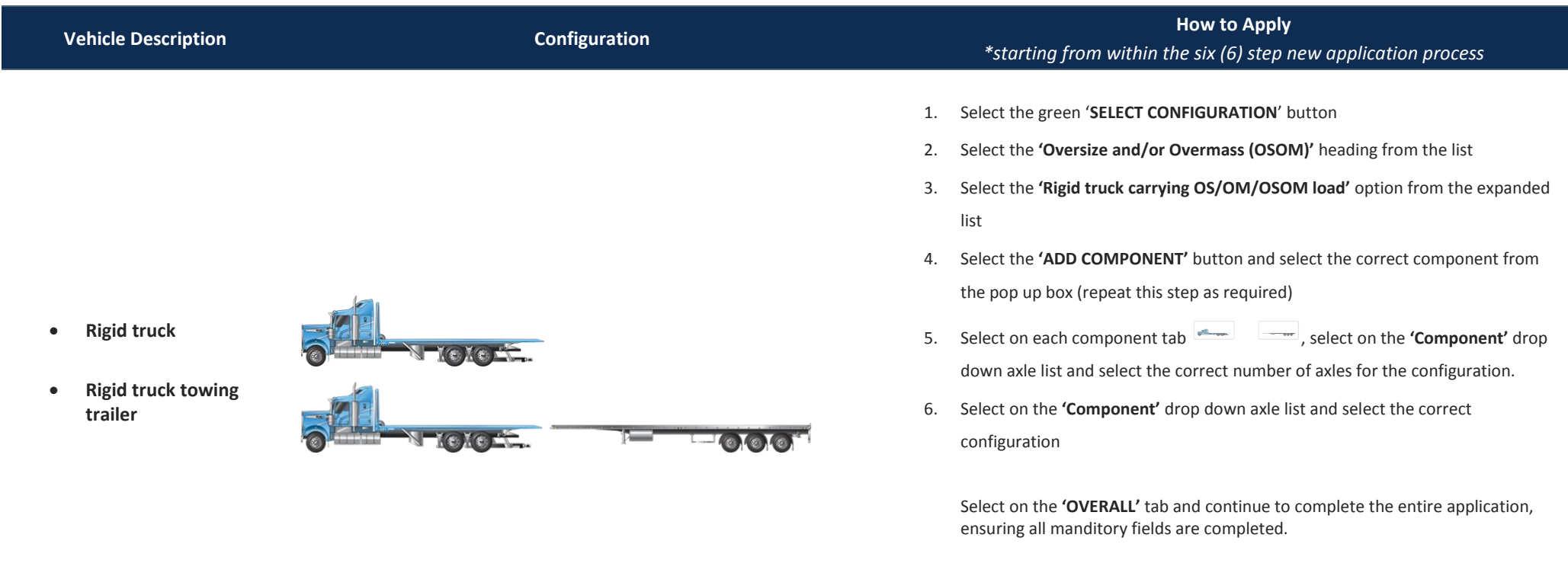

For NHVR Portal Access Permits Customer Essentials Training videos, please refer to the NHVR Delegations project page: [https://www.nhvr.gov.au/road](https://www.nhvr.gov.au/road-access/access-management/delegations-project)[access/access-management/delegations-project](https://www.nhvr.gov.au/road-access/access-management/delegations-project)

# **Notice Dimension Exemptions**

Prior to submitting an application to the NHVR, please refer to the:

- *Multi-State Class 1 Load Carrying Vehicles Dimension Exemption Notice*
- *Multi-State Class 1 Load Carrying Vehicles Mass Exemption Notice*

If your vehicle can comply with the relevant notices, a permit application will not be required.

Please refer to the following NHVR website link to view the notices and corresponding information sheets (including a summary of the dimensions and masses): [https://www.nhvr.gov.au/road-access/access-management/applications/oversize](https://www.nhvr.gov.au/road-access/access-management/applications/oversize-overmass-permit)[overmass-permit](https://www.nhvr.gov.au/road-access/access-management/applications/oversize-overmass-permit)

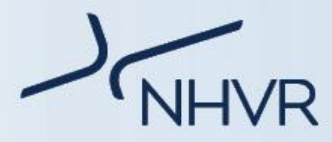

# **NHVR Portal Oversize Overmass (OSOM) - Application Checklist**

#### **Step 1 – Vehicle details**

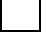

If the total mass exceeds 42.5t, ensure the "Oversize and Overmass (OSOM)" is selected as the OSOM type

the axle masses must be equal to the overall total requested mass

## **Step 2 – Travel details**

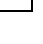

Selected the correct return journey option

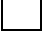

Selected the correct permit type *(period permit, single trip, multiple trips)* 

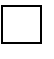

Selected the correct push/pull truck option *(if "For the entire route" was selected, ensure the push/pull truck is included under Step 1 – Vehicle details).* 

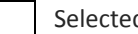

Selected the correct convoy travel option

## **Step 3 – Route details**

**Selected the correct route type - Single trip vs Area** *(area = radius)*

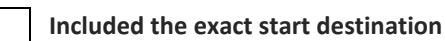

**Included the exact finish destination** 

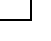

**Included any heavy vehicle bypasses** 

**Ensure no short cuts are being taken** *(due to the automatic routing line)* 

**Included any additional/supporting notes under the "CONFIRMATION" tab** 

## **Step 4 – Attachment**

Attached x1 third party approval *(only required if exceeding 5.0m in height)*

Attach any additional supporting documentation. Example:

- Transport Management Plan (TMP)
- Heavy Vehicle Inspection Report (e.g. Certificate of approved operations, ATO, etc.)
- Weighbridge ticket
- IAP Certificates
- Picture of the heavy vehicle

## **Step 5 – Additional instructions**

Included additional notes in the "Additional comments" field